# Fehlerbehebung bei Paketverlusten auf Service-Routern der Serie ASR 1000

## Inhalt

**Einleitung Voraussetzungen Anforderungen** Verwendete Komponenten Konventionen Paketfluss der Router der Serie ASR 1000 Allgemeiner Paketfluss Schritte zur Fehlerbehebung bei Paketverlusten auf Cisco Services Routern der Serie ASR 1000 Point of Packet Drops Abrufen von Informationen zum Paketverlust Befehlsliste zum Sammeln von Leistungsindikatorinformationen SPA-Zähler SIP-Zähler ESP-Zähler RP-Zähler **Anwenderbericht** Paketverlust auf SPA **Fehlerpaket** Verwirft Pakete auf SIP Hohe Auslastung von QFP Paketverlust auf ESP Überbelegung Überladung durch Paketfragment Leistungslimit nach Fragmentpaketen Weiterleitung an Null0-Schnittstelle RP-Switchover mit HA-Funktion ohne Unterstützung Punt-Pakete Punt-Limit nach Punt Global Policer Paketverlust auf RP Paketfehler auf LSMPI Zugehörige Informationen

## **Einleitung**

Dieses Dokument beschreibt die Fehlerbehebung bei Paketverlusten auf Cisco Aggregation Services Routern der Serie ASR 1000.

## Voraussetzungen

## Anforderungen

Es gibt keine spezifischen Anforderungen für dieses Dokument.

## Verwendete Komponenten

Die Informationen in diesem Dokument basierend auf folgenden Software- und Hardware-Versionen:

- Alle Cisco Aggregation Services Router der Serie ASR 1000, einschließlich 1002, 1004 und 1006
- Cisco IOS® XE Software Release 2.3.x und höher, die die Cisco Aggregation Services Router der Serie ASR 1000 unterstützt

Die Informationen in diesem Dokument beziehen sich auf Geräte in einer speziell eingerichteten Testumgebung. Alle Geräte, die in diesem Dokument benutzt wurden, begannen mit einer gelöschten (Nichterfüllungs) Konfiguration. Wenn Ihr Netzwerk in Betrieb ist, stellen Sie sicher, dass Sie die möglichen Auswirkungen aller Befehle kennen.

## Konventionen

Weitere Informationen zu Dokumentkonventionen finden Sie unter Cisco Technical Tips Conventions (Technische Tipps von Cisco zu Konventionen).

## Paketfluss der Router der Serie ASR 1000

## Allgemeiner Paketfluss

Ein Cisco Router der Serie ASR 1000 umfasst die folgenden Funktionselemente im System:

- Cisco Route Processor 1 (RP1) der Serie ASR 1000
- Cisco Embedded Services Processor (ESP) der Serie ASR 1000
- Cisco SPA Interface Processor (SIP) der Serie ASR 1000

Die Cisco Router der Serie ASR 1000 stellen den Cisco QuantumFlow Processor (QFP) als Hardwarearchitektur vor. In der QFP-basierten Architektur werden alle Pakete über ESP weitergeleitet. Tritt also ein Problem in ESP auf, wird die Weiterleitung gestoppt.

Abbildung 1: Cisco ASR 1006-System mit zwei Routingprozessoren, zwei ESPs und drei SIPs

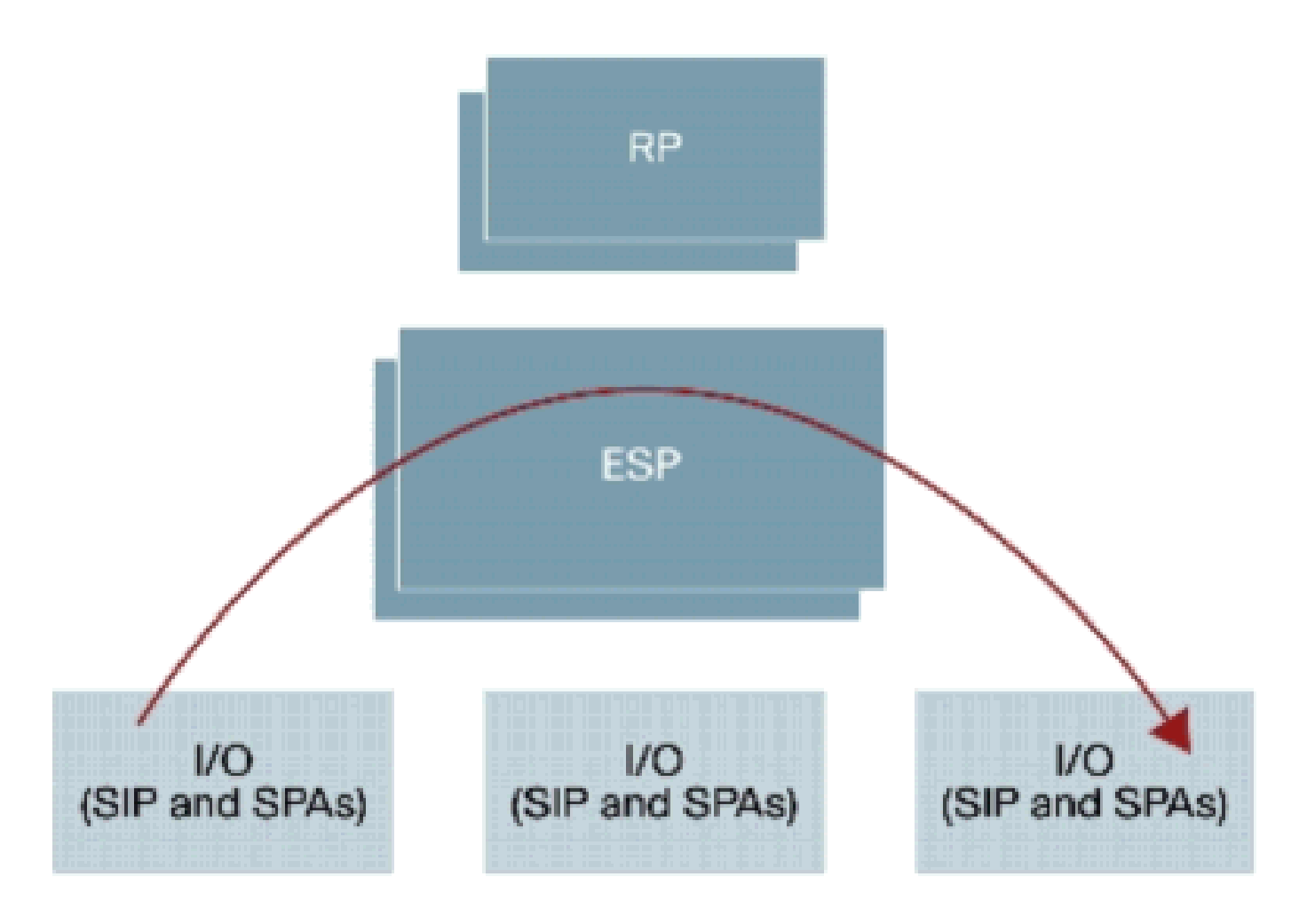

Weitere Informationen finden Sie unter Cisco Aggregation Services Router der Serie ASR 1000.

## Schritte zur Fehlerbehebung bei Paketverlusten auf Cisco Services Routern der Serie ASR 1000

Point of Packet Drops

Cisco Router der Serie ASR 1000 basieren auf einem Route Processor (RP), Embedded Services Processor (ESP), SPA Interface Processor (SIP) und Shared Port Adapter (SPA). Alle Pakete werden über ASICs auf jedem Modul weitergeleitet.

Abbildung 2: Datenpfaddiagramm des Systems der Cisco Serie ASR 1000

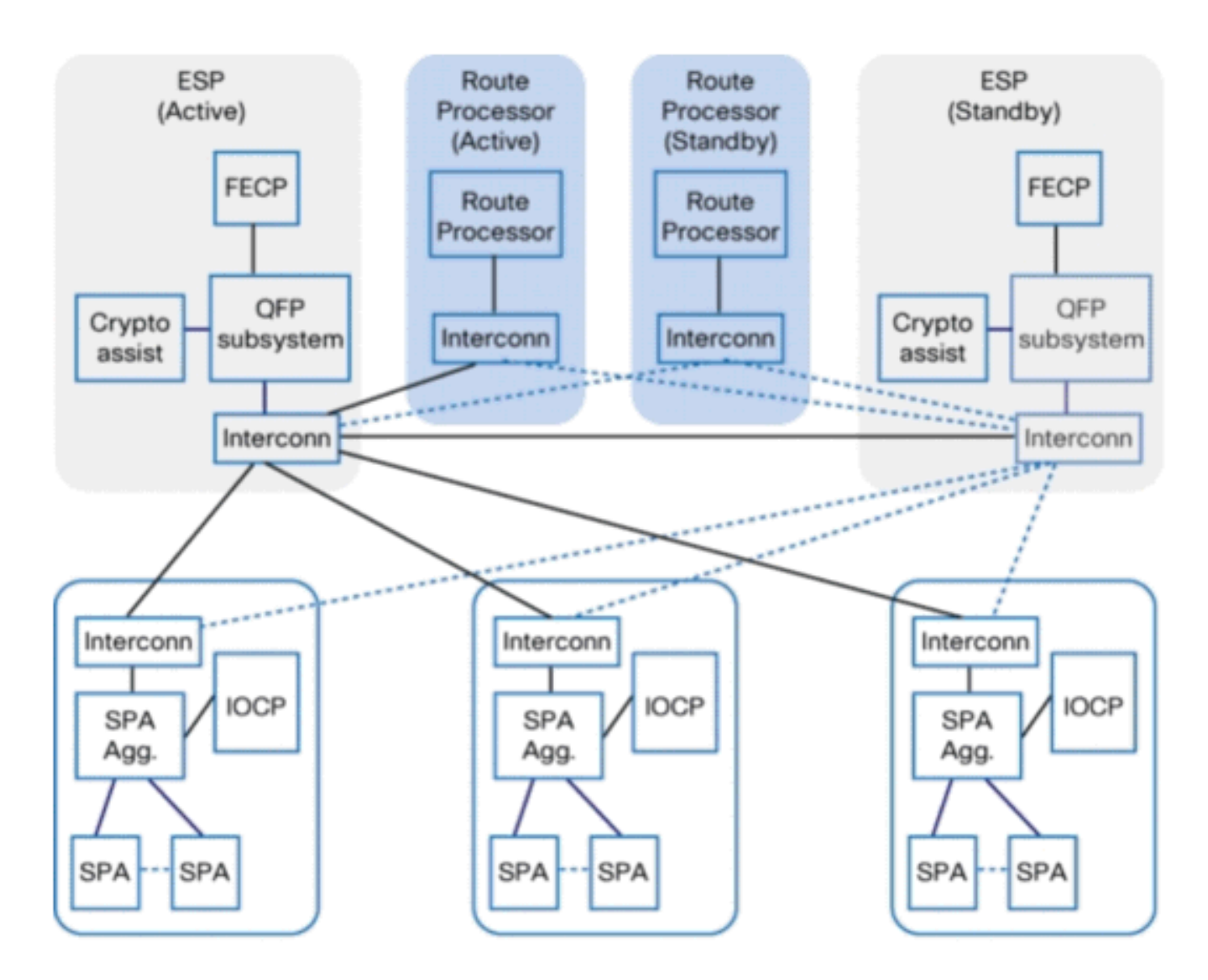

[Tabelle 1 zeigt](https://www.cisco.com/c/en/us/support/docs/routers/asr-1000-series-aggregation-services-routers/110531-asr-packet-drop.html#table1) verschiedene Paketverluste an einigen Punkten bei Cisco Routern der Serie ASR 1000.

### Tabelle 1 Paketverlust-Punkte

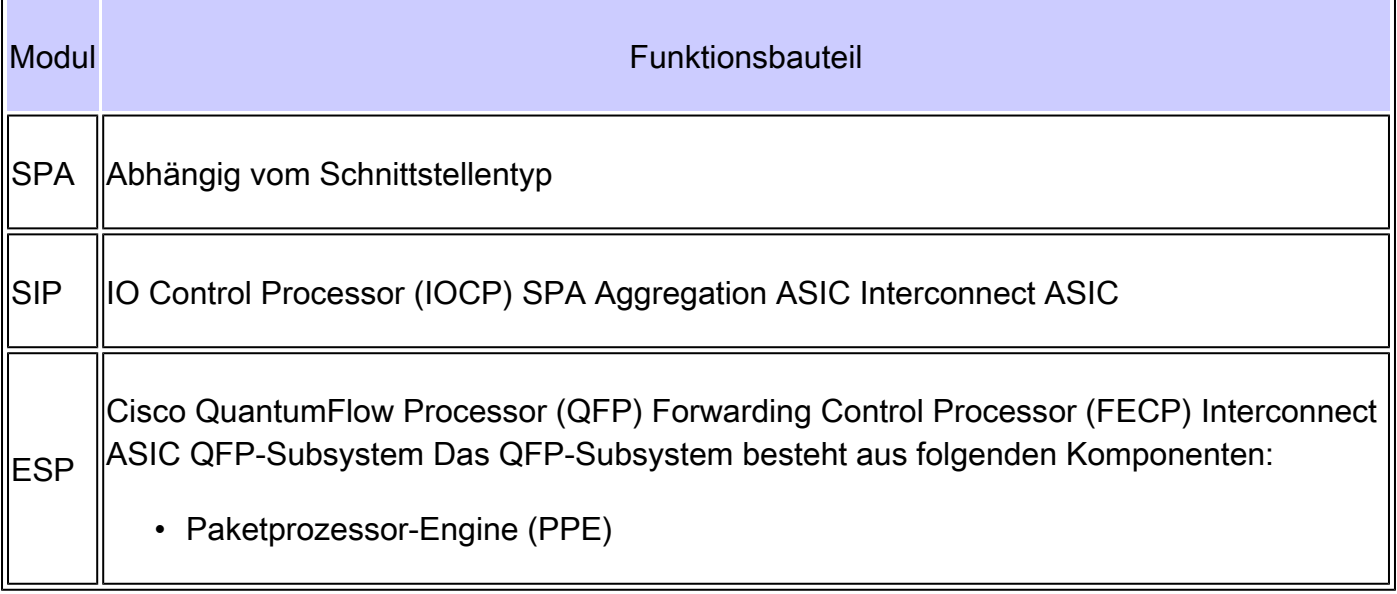

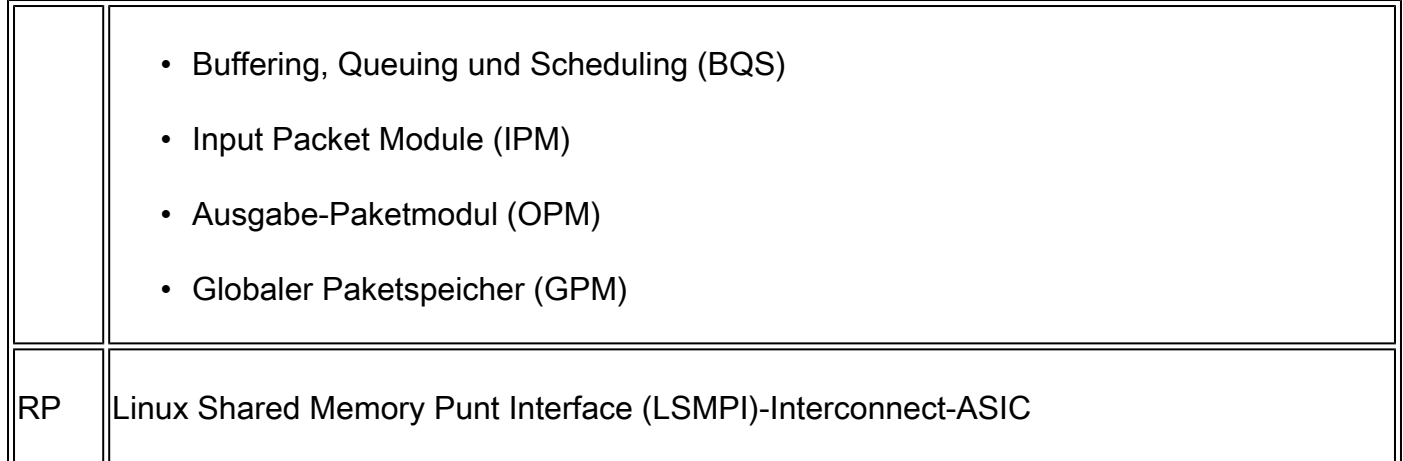

## Abrufen von Informationen zum Paketverlust

Wenn ein unerwarteter Paketverlust auftritt, müssen Sie sicherstellen, dass die Konsolenausgabe, die Differenz des Paketzählers und die Wiedergabeschritte für die Fehlerbehebung verfügbar sind. Um die Ursache zu bestimmen, ist der erste Schritt, so viele Informationen über das Problem wie möglich zu erfassen. Diese Informationen sind erforderlich, um die Ursache des Problems zu ermitteln:

- Konsolenprotokolle Weitere Informationen finden Sie unter [Anwenden der richtigen](https://www.cisco.com/c/en/us/support/docs/dial-access/asynchronous-connections/9321-terminal-settings.html) [Terminalemulatoreinstellungen für Konsolenverbindungen](https://www.cisco.com/c/en/us/support/docs/dial-access/asynchronous-connections/9321-terminal-settings.html).
- Syslog-Informationen Wenn Sie den Router so eingerichtet haben, dass Protokolle an einen Syslog-Server gesendet werden, können Sie Informationen zu den Vorgängen abrufen. Weitere Informationen finden Sie unter How to Configure Cisco Devices for Syslog.
- show platform Der Befehl show platform zeigt den Status von RPs, ESPs, SPAs und Netzteilen an.
- show tech-support Der Befehl show tech-support ist eine Zusammenstellung zahlreicher Befehle, zu denen show version und show running-config gehören. Tritt bei einem Router ein Problem auf, werden diese Informationen vom Techniker des Cisco Technical Assistance Center (TAC) abgefragt, um das Hardwareproblem zu beheben. Sie müssen den technischen Support für die Show erfassen, bevor Sie ein Neuladen oder Ein-/Ausschalten durchführen, da diese Aktionen dazu führen können, dass Informationen über das Problem verloren gehen.

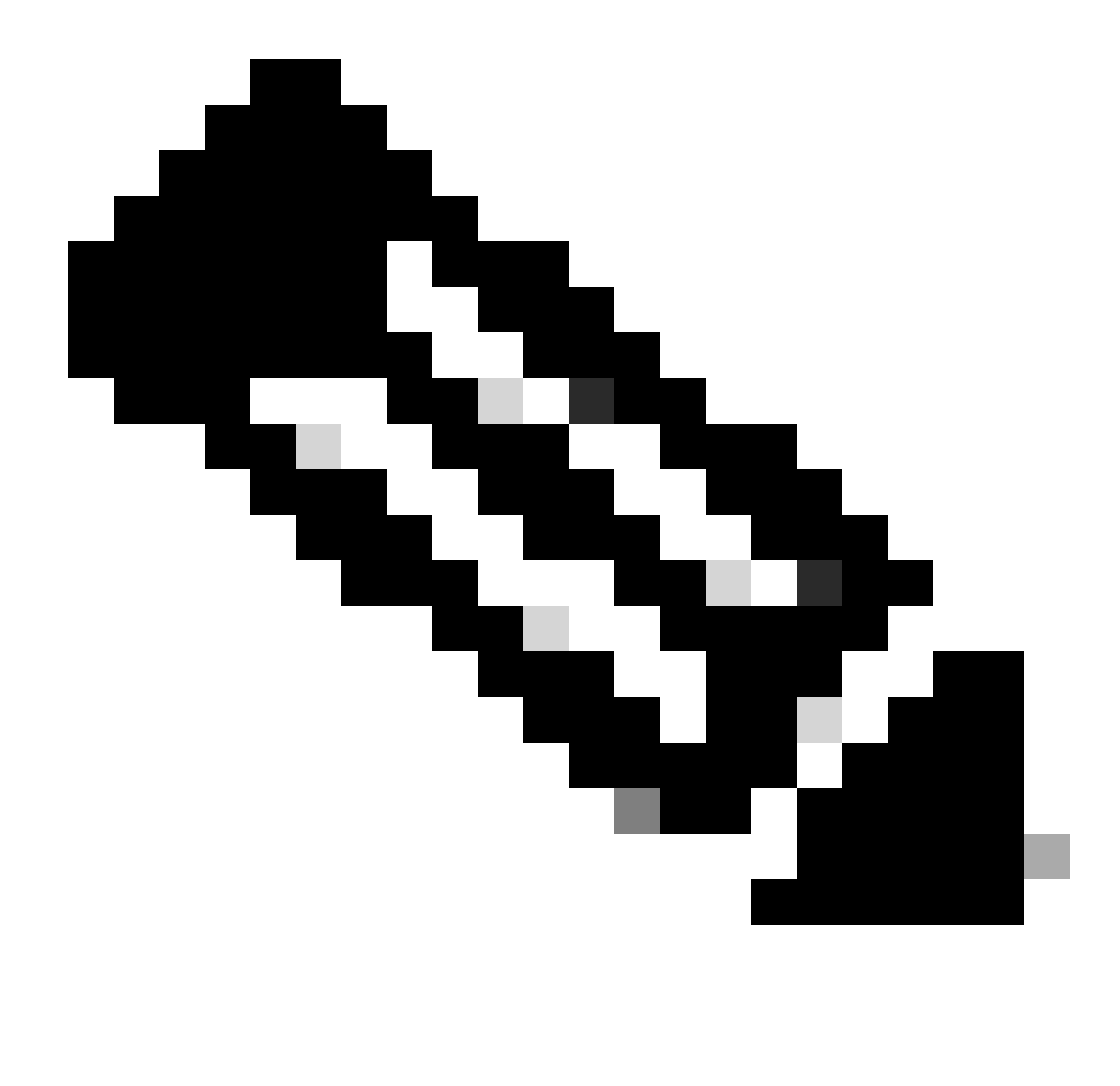

Hinweis: Der Befehl show tech-support enthält weder die Befehle show platform noch show logging.

- Reproduktionsschritt (falls verfügbar) Die Schritte zum Reproduzieren des Problems. Wenn das Paket nicht reproduzierbar ist, überprüfen Sie die Bedingungen zum Zeitpunkt der Paketverluste.
- Informationen zum SPA-Zähler Siehe Abschnitt [SPA-Zähler.](https://www.cisco.com/c/en/us/support/docs/routers/asr-1000-series-aggregation-services-routers/110531-asr-packet-drop.html#spa_counter)
- SIP-Zählerinformationen Siehe Abschnitt [SIP-Zähler.](https://www.cisco.com/c/en/us/support/docs/routers/asr-1000-series-aggregation-services-routers/110531-asr-packet-drop.html#sip_counter)
- ESP-Zählerinformationen Siehe Abschnitt [ESP-Zähler.](https://www.cisco.com/c/en/us/support/docs/routers/asr-1000-series-aggregation-services-routers/110531-asr-packet-drop.html#esp_counter)
- Informationen zum RP-Zähler Siehe Abschnitt ["RP-Zähler](https://www.cisco.com/c/en/us/support/docs/routers/asr-1000-series-aggregation-services-routers/110531-asr-packet-drop.html#rp_counter)".

## Befehlsliste zum Sammeln von Leistungsindikatorinformationen

Für die Fehlerbehebung bei der Paketweiterleitung stehen zahlreiche plattformspezifische Befehle zur Verfügung. Erfassen Sie diese Befehle, wenn Sie ein TAC-Serviceticket erstellen. Um die

Differenz eines Zählers zu identifizieren, sammeln Sie diese Befehle mehrmals. Der Befehl fett ist besonders hilfreich, um mit der Fehlerbehebung zu beginnen. Die Option \_0\_ ausschließen bewirkt, dass der Zähler 0 ausschließt.

**SPA** 

<#root>

**show interfaces <interface-name>** show interfaces <interface-name> accounting show interfaces <interface-name> stats

SIP

show platform hardware port <slot/card/port> plim statistics show platform hardware subslot {slot/card} plim statistics show platform hardware slot {slot} plim statistics show platform hardware slot {0|1|2} plim status internal show platform hardware slot {0|1|2} serdes statistics

ESP

#### <#root>

show platform hardware slot {f0|f1} serdes statistics show platform hardware slot {f0|f1} serdes statistics internal show platform hardware qfp active bqs 0 ipm mapping show platform hardware qfp active bqs 0 ipm statistics channel all show platform hardware qfp active bqs 0 opm mapping show platform hardware qfp active bqs 0 opm statistics channel all

**show platform hardware qfp active statistics drop | exclude \_0\_**

show platform hardware qfp active interface

**if-name**

<Interface-name> statistics

show platform hardware qfp active infrastructure punt statistics type per-cause | exclude  $0$ show platform hardware qfp active infrastructure punt statistics type punt-drop | exclude  $\_0$ show platform hardware qfp active infrastructure punt statistics type inject-drop | exclude  $0$ show platform hardware qfp active infrastructure punt statistics type global-drop | exclude  $0$ show platform hardware qfp active infrastructure bqs queue output default all show platform hardware qfp active infrastructure bqs queue output recycle all

*!--- The if-name option requires full interface-name*

```
show platform hardware slot {r0|r1} serdes statistics
show platform software infrastructure lsmpi
```
## SPA-Zähler

Verwenden Sie eine allgemeine Fehlerbehebung für Paketverluste für den SPA sowie andere Plattformen. Der Befehl clear counters ist nützlich, um den Unterschied eines Zählers zu ermitteln.

Verwenden Sie den folgenden Befehl, um Statistiken für alle auf dem Router konfigurierten Schnittstellen anzuzeigen:

<#root>

Router#

```
show interfaces TenGigabitEthernet 1/0/0
TenGigabitEthernet1/0/0 is up, line protocol is up
  Hardware is SPA-1X10GE-L-V2, address is 0022.5516.2040 (bia 0022.5516.2040)
  Internet address is 192.168.1.1/24
  MTU 1500 bytes, BW 10000000 Kbit, DLY 10 usec,
      reliability 255/255, txload 1/255, rxload 1/255
  Encapsulation ARPA, loopback not set
  Keepalive not supported
  Full Duplex, 10000Mbps, link type is force-up, media type is 10GBase-LR
  output flow-control is on, input flow-control is on
  ARP type: ARPA, ARP Timeout 04:00:00
  Last input 00:00:59, output 00:00:46, output hang never
  Last clearing of "show interface" counters never
  Input queue: 0/375/415441/0 (size/max/drops/flushes); Total output drops: 0
  Queueing strategy: fifo
  Output queue: 0/40 (size/max)
   5 minute input rate 0 bits/sec, 0 packets/sec
   5 minute output rate 0 bits/sec, 0 packets/sec
      510252 packets input, 763315452 bytes, 0 no buffer
      Received 3 broadcasts (0 IP multicasts)
      0 runts, 0 giants, 0 throttles
      0 input errors, 0 CRC, 0 frame, 0 overrun, 0 ignored
      0 watchdog, 0 multicast, 0 pause input
      55055 packets output, 62118229 bytes, 0 underruns
      0 output errors, 0 collisions, 2 interface resets
      0 babbles, 0 late collision, 0 deferred
      0 lost carrier, 0 no carrier, 0 pause output
      0 output buffer failures, 0 output buffers swapped out
```
Verwenden Sie den folgenden Befehl, um Statistiken von Paketen anzuzeigen, die dem Protokoll entsprechen:

#### Router#

#### **show interfaces TenGigabitEthernet 1/0/0 accounting**

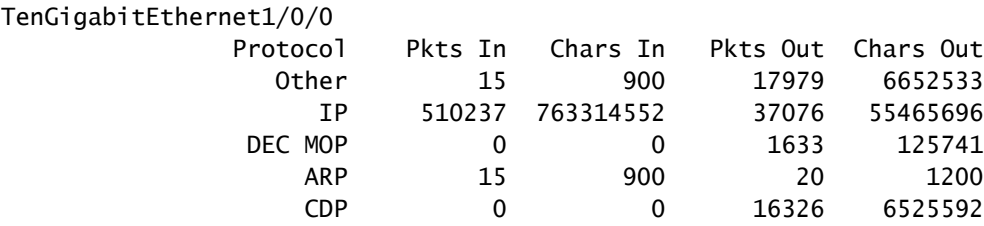

Verwenden Sie den folgenden Befehl, um Statistiken zu Paketen anzuzeigen, die über Prozess-, Fast- oder Distributed-Switching-Technologien verarbeitet wurden:

#### <#root>

Router#

#### **show interfaces TenGigabitEthernet 1/0/0 stats**

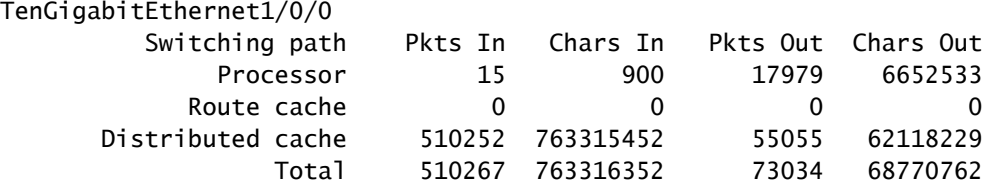

### SIP-Zähler

Das SIP der Cisco Serie ASR 1000 ist nicht an der Paketweiterleitung beteiligt. Er enthält die SPAs im System. Das SIP bietet eine Paketpriorisierung für eingehende Pakete von den SPAs und einen großen Burst-Absorptionspuffer für eingehende Pakete, die auf die Übertragung an den zu verarbeitenden ESP warten. Die Ausgangspufferung wird auf dem Verkehrsmanager zentralisiert und auch in Form von Ausgangswarteschlangen auf dem SIP bereitgestellt. Die Cisco Router der Serie ASR 1000 können den Datenverkehr nicht nur auf ESP-Ebene, sondern systemweit priorisieren, indem sie die Eingangs- und Ausgangsklassifizierung konfigurieren. Pufferung (Eingang und Ausgang) in Verbindung mit Gegendruck zum und vom ESP ist im System vorgesehen, um Überbelegung zu begegnen.

Abbildung 3 Eingangs-Warteschlangen für Cisco Router der Serie ASR 1000

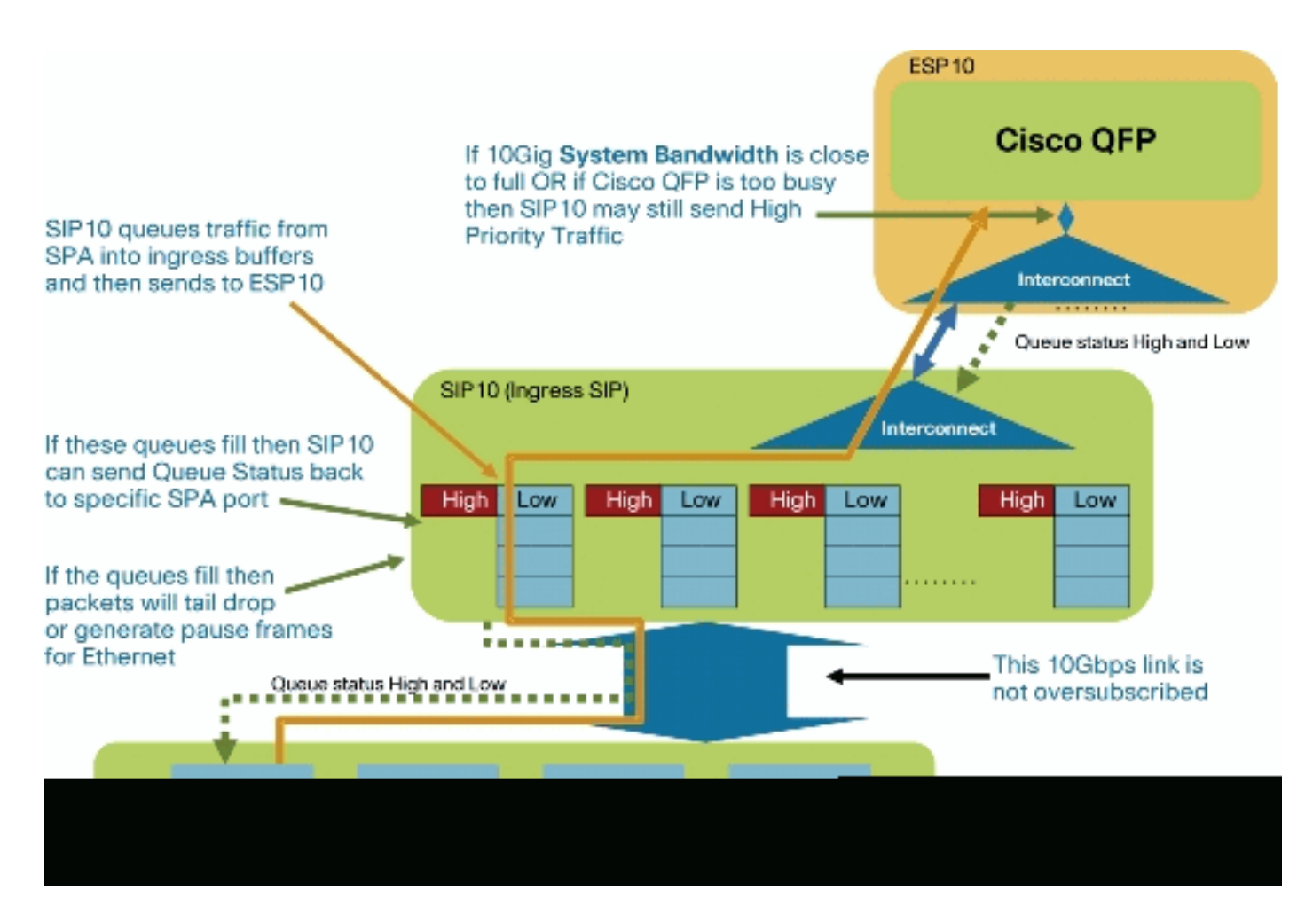

Abbildung 4 - Blockdiagramm des SIP

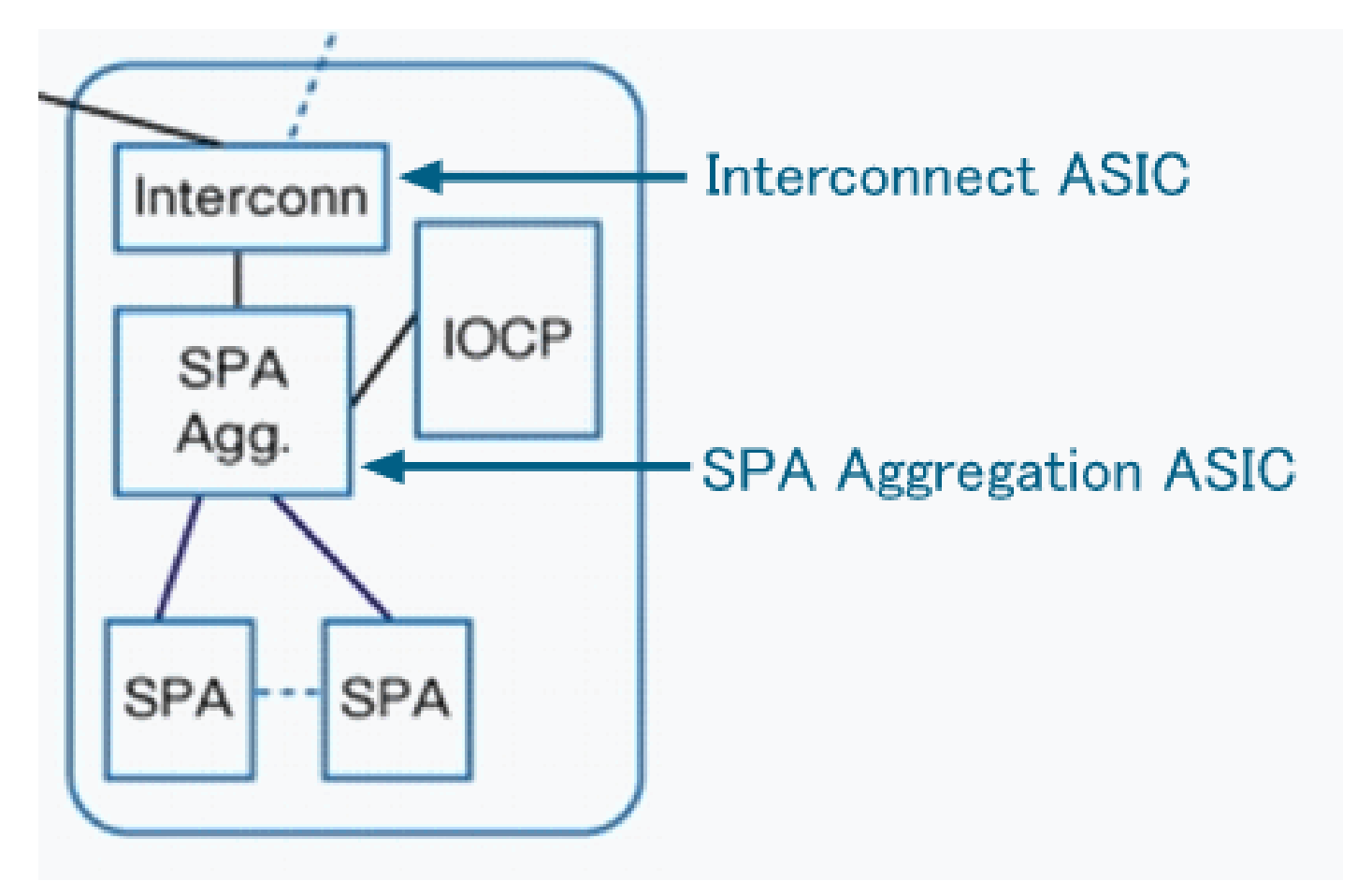

Verwenden Sie den folgenden Befehl, um die Zähler für das Ablegen von Ports pro Warteschlange im SPA Aggregation ASIC anzuzeigen:

<#root>

Router# **show platform hardware port 1/0/0 plim statistics** Interface 1/0/0 RX Low Priority RX Drop Pkts 0 Bytes 0 RX Err Pkts 0 Bytes 0 TX Low Priority TX Drop Pkts 0 Bytes 0 RX High Priority RX Drop Pkts 0 Bytes 0 RX Err Pkts 0 Bytes 0 TX High Priority

TX Drop Pkts 0 Bytes 0

Verwenden Sie den folgenden Befehl, um die einzelnen SPA-Zähler im SPA Aggregation ASIC anzuzeigen:

<#root>

Router#

**show platform hardware subslot 1/0 plim statistics**

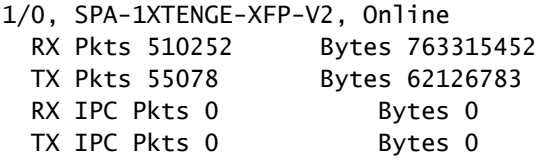

Verwenden Sie den folgenden Befehl, um alle SPA-Zähler im SPA Aggregation ASIC anzuzeigen:

<#root>

Router#

**show platform hardware slot 1 plim statistics**

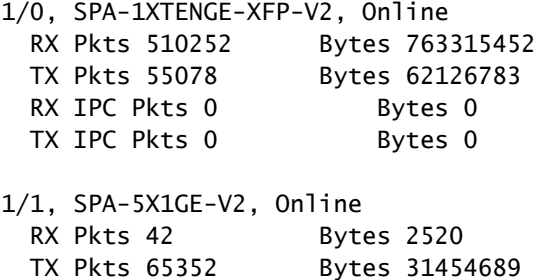

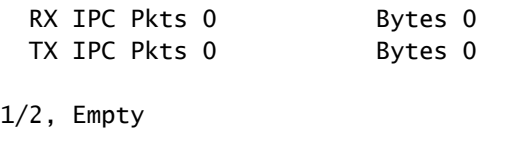

Verwenden Sie diesen Befehl, um aggregierte RX/TX-Zähler für/von Interconnect ASIC auf dem SPA Aggregation ASIC anzuzeigen. Rx-Zähler bezeichnet das Eingangspaket von SPA; der Tx-Zähler gibt das Paket an SPA aus.

<#root>

1/3, Empty

Router#

**show platform hardware slot 1 plim status internal** FCM Status XON/XOFF 0x0000000F00000000 ECC Status Data Path Config MaxBurst1 256, MaxBurst2 128, DataMaxT 32768 Cal Length RX 0x0002, TX 0x0002 Repetitions RX 0x0010, TX 0x0010 Data Path Status RX in sync, TX in sync Spi4 Channel 0, Rx Channel Status Starving, Tx Channel Status Starving Spi4 Channel 1, Rx Channel Status Starving, Tx Channel Status Starving RX Pkts 510294 Bytes 765359148 TX Pkts 120430 Bytes 94063192 Hypertransport Status RX Pkts 0 Bytes 0 TX Pkts 0 Bytes 0

Verwenden Sie den folgenden Befehl, um rx-Zähler vom ESP Interconnect ASIC auf dem SIP Interconnect ASIC anzuzeigen:

<#root>

Router#

**show platform hardware slot 1 serdes statistics**

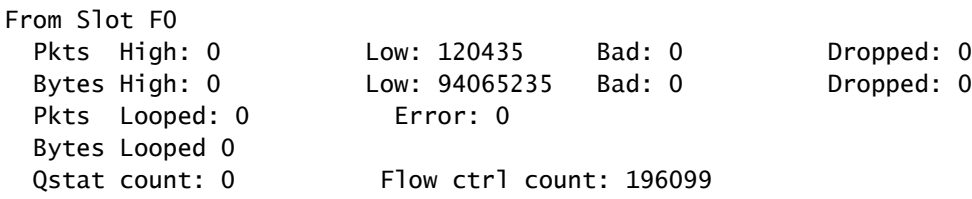

ESP-Zähler

Der ESP stellt die zentrale Weiterleitungs-Engine bereit, die für die meisten Verarbeitungsaufgaben auf Datenebene zuständig ist. Der gesamte Netzwerkverkehr über den Cisco Router der Serie ASR 1000 fließt über den ESP.

Abbildung 5 - Blockdiagramm des ESP

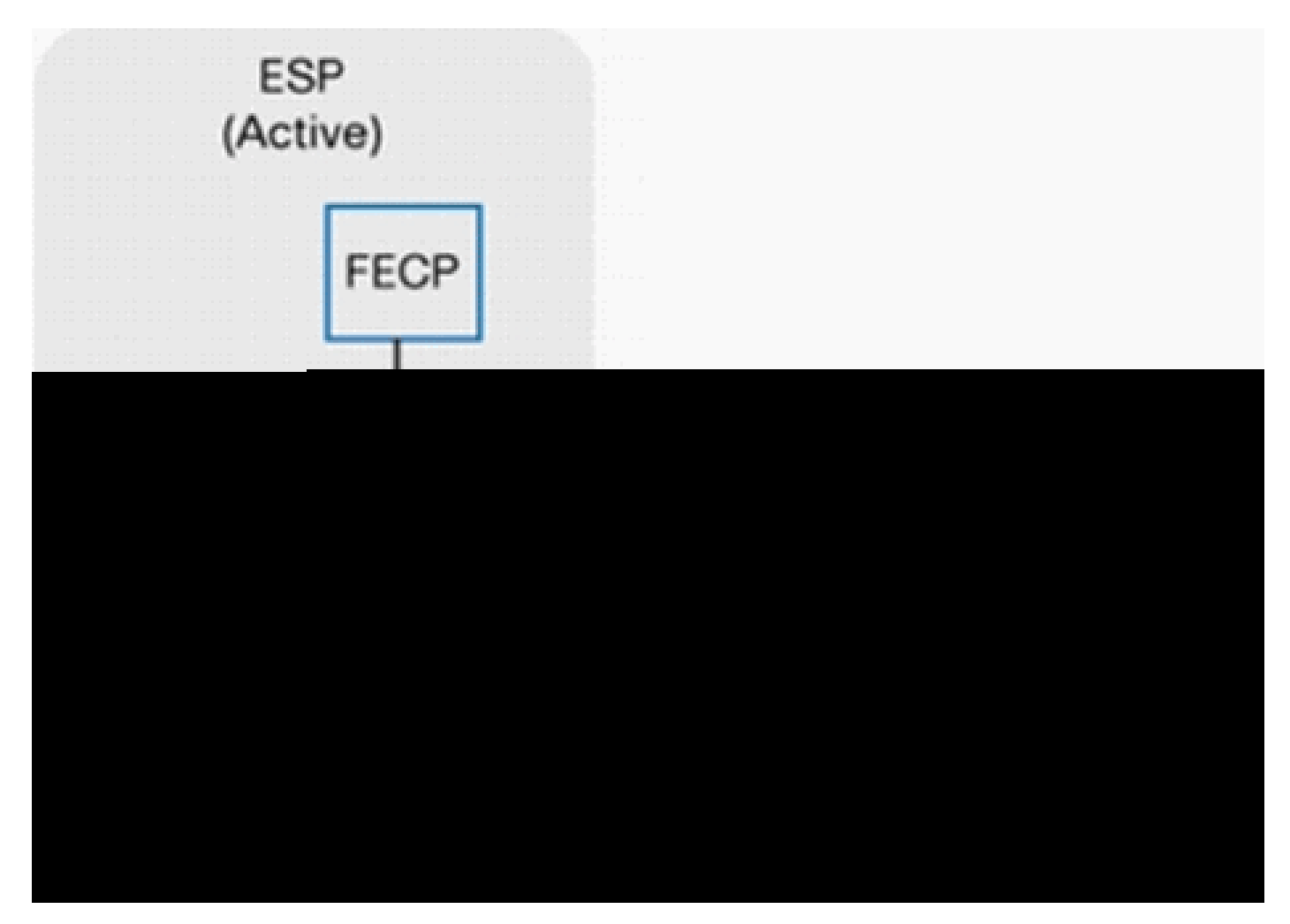

Abbildung 6: Grundlegende Architektur des Cisco QuantumFlow-Prozessors

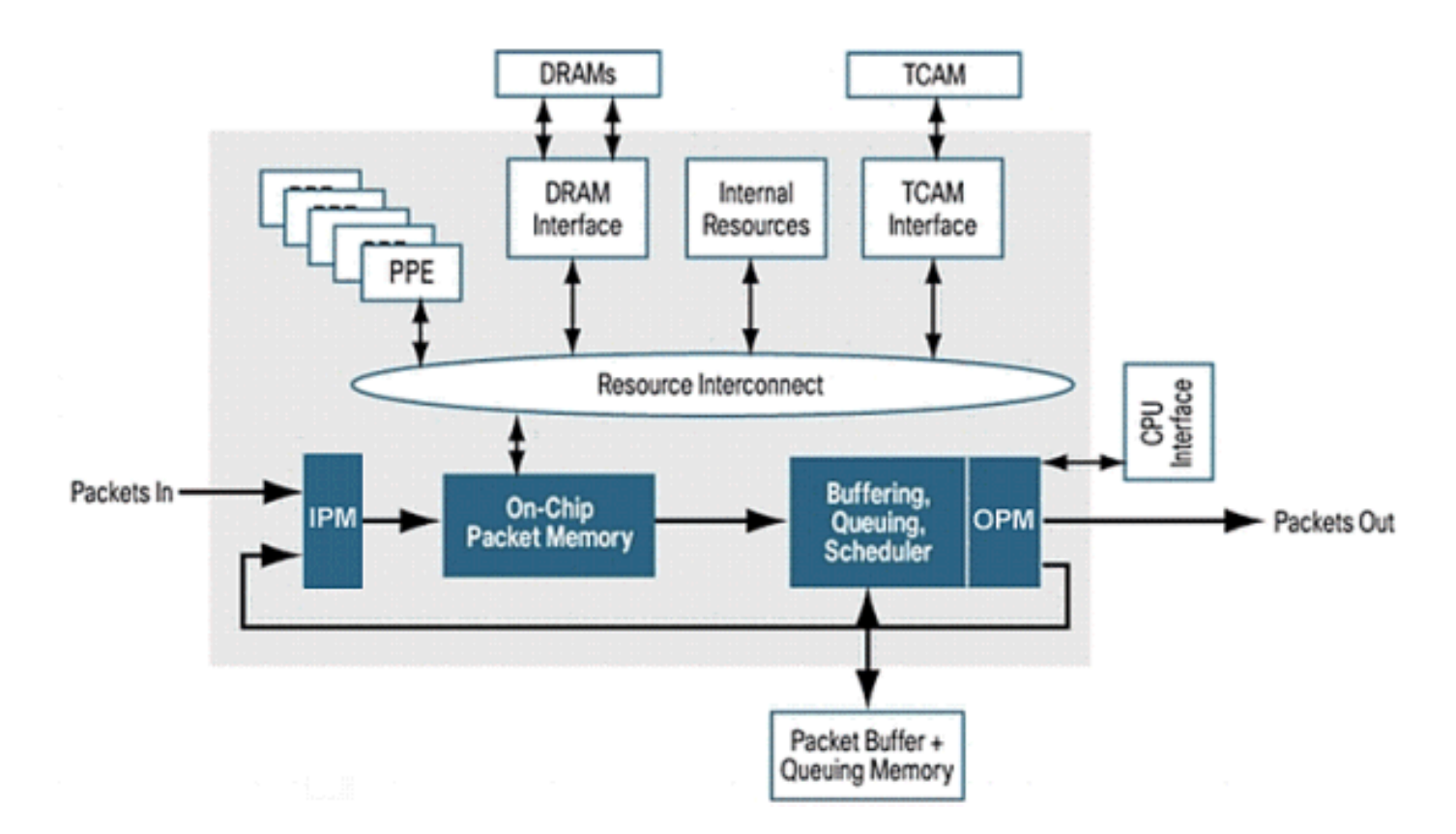

Weitere Informationen finden Sie unter [Cisco Aggregation Services Router der Serie 1000](https://www.cisco.com/c/en/us/products/routers/asr-1000-series-aggregation-services-routers/index.html).

Verwenden Sie den folgenden Befehl, um rx-Zähler vom RP, SIP Interconnect ASIC auf dem ESP Interconnect ASIC anzuzeigen:

<#root> Router# **show platform hardware slot F0 serdes statistics** From Slot R0 Pkts High: 70328 Low: 13223 Bad: 0 Dropped: 0 Bytes High: 31049950 Low: 10062155 Bad: 0 Dropped: 0 Pkts Looped: 0 Error: 0 Bytes Looped 0 Qstat count: 0 Flow ctrl count: 311097 From Slot 2

*<snip>*

Verwenden Sie den folgenden Befehl, um die Paketzähler und Fehlerzähler für die interne Verbindung anzuzeigen:

<#root>

Router#

**show platform hardware slot F0 serdes statistics internal**

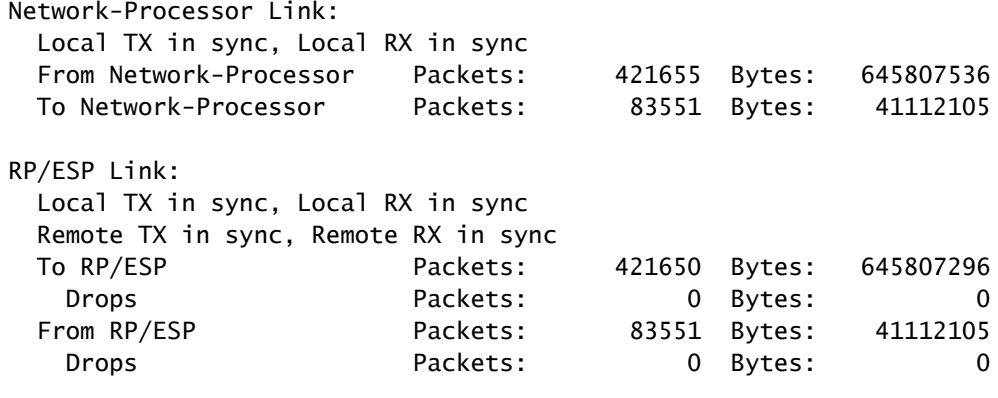

*<snip>*

Verwenden Sie den folgenden Befehl, um die Zuordnung für den IPM-Kanal (Input Packet Module) und andere Komponenten zu überprüfen:

<#root>

Router#

**show platform hardware qfp active bqs 0 ipm mapping**

BQS IPM Channel Mapping

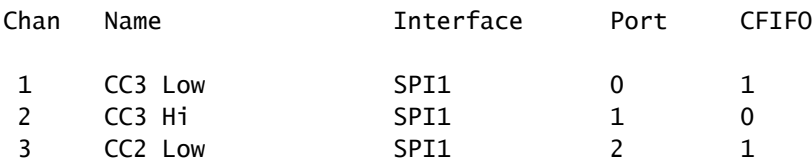

*<snip>*

Verwenden Sie den folgenden Befehl, um statistische Informationen für jeden Kanal im Input Packet Module (IPM) anzuzeigen:

<#root>

Router#

**show platform hardware qfp active bqs 0 ipm statistics channel all**

BQS IPM Channel Statistics

Chan GoodPkts GoodBytes BadPkts BadBytes

1 - 0000000000 0000000000 0000000000 0000000000

2 - 0000000000 0000000000 0000000000 0000000000

3 - 0000000000 0000000000 0000000000 0000000000

*<snip>*

Verwenden Sie den folgenden Befehl, um die Zuordnung für den OPM-Kanal (Output Packet Module) und andere Komponenten zu überprüfen:

<#root>

Router#

#### **show platform hardware qfp active bqs 0 opm mapping**

BQS OPM Channel Mapping

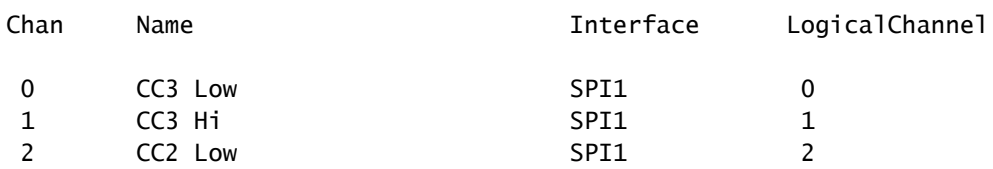

*<snip>*

Verwenden Sie den folgenden Befehl, um statistische Informationen für jeden Kanal im Ausgabepaketmodul (OPM) anzuzeigen:

## <#root> Router# **show platform hardware qfp active bqs 0 opm statistics channel all** BQS OPM Channel Statistics Chan GoodPkts GoodBytes BadPkts BadBytes 0 - 0000000000 0000000000 0000000000 0000000000 1 - 0000000000 0000000000 0000000000 0000000000 2 - 0000000000 0000000000 0000000000 0000000000 *<snip>*

Verwenden Sie diesen Befehl, um Statistiken über Verwerfungen für alle Schnittstellen in der Packet Processor Engine (PPE) anzuzeigen.

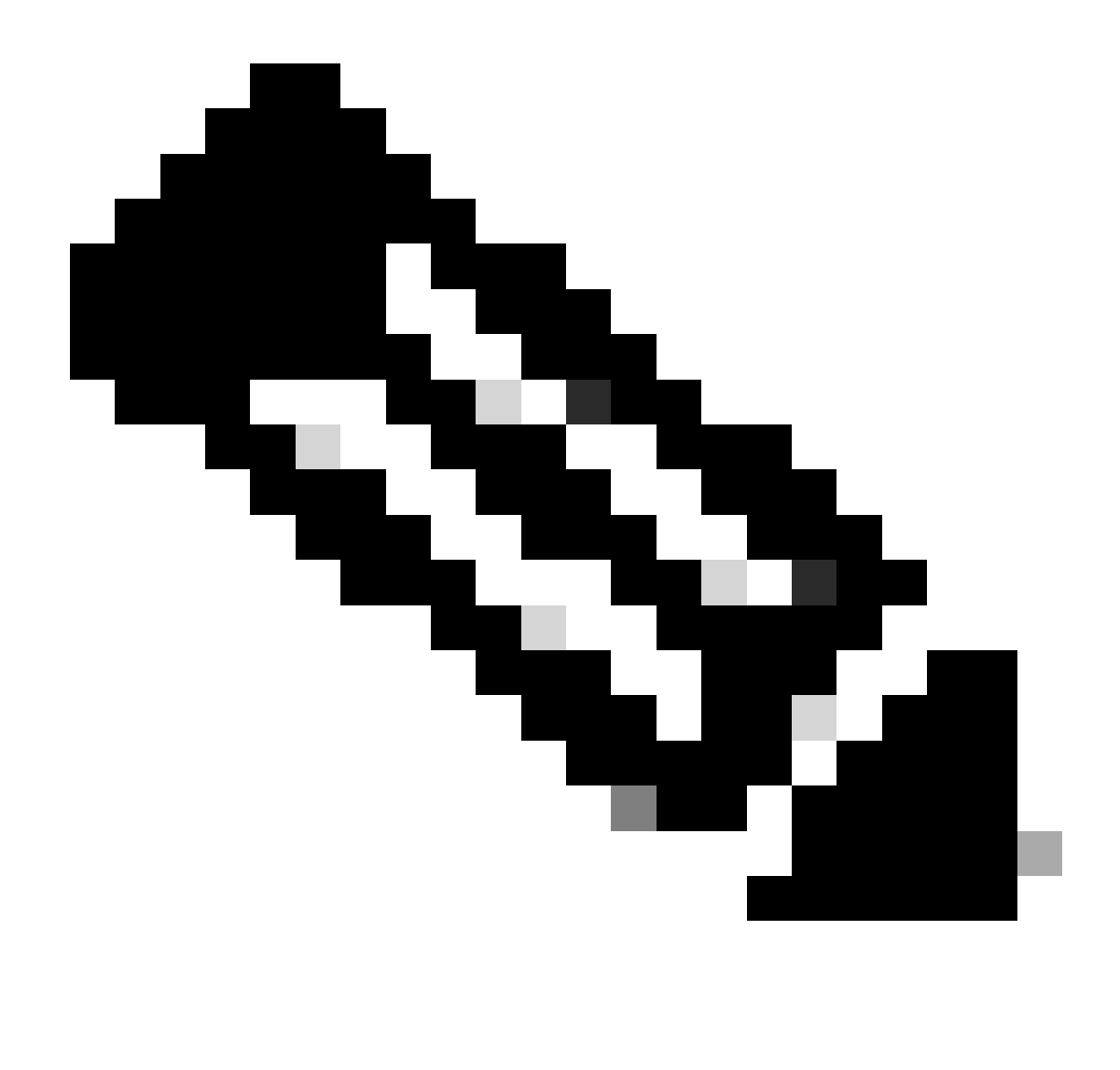

Hinweis: Dieser Befehl ist hilfreich, wenn Sie zur Fehlerbehebung verwendet werden.

#### <#root>

#### Router#

#### **show platform hardware qfp active statistics drop**

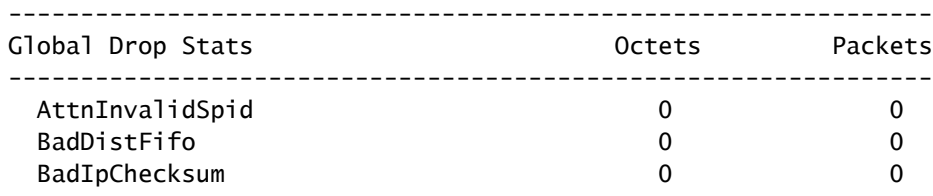

#### *<snip>*

Verwenden Sie diesen Befehl, um Statistiken über Verwerfungen für alle Schnittstellen in der

Packet Processor Engine (PPE) zu löschen. Dieser Befehl wird gelöscht, nachdem ein Leistungsindikator angezeigt wurde.

<#root>

Router#

**show platform hardware qfp active statistics drop clear**

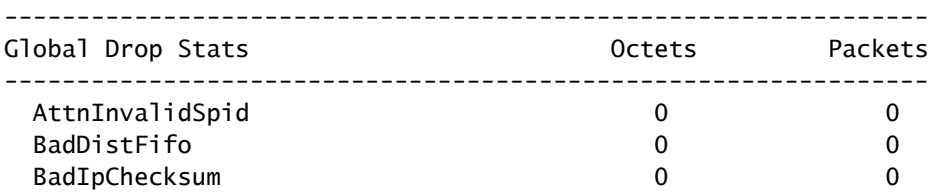

*<snip>*

Verwenden Sie diesen Befehl, um Statistiken über Verwerfungen für jede Schnittstelle in der Packet Processor Engine (PPE) anzuzeigen. Dieser Zähler wird alle 10 Sekunden gelöscht.

<#root>

Router#

**show platform hardware qfp active interface if-name TenGigabitEthernet1/0/0 statistics**

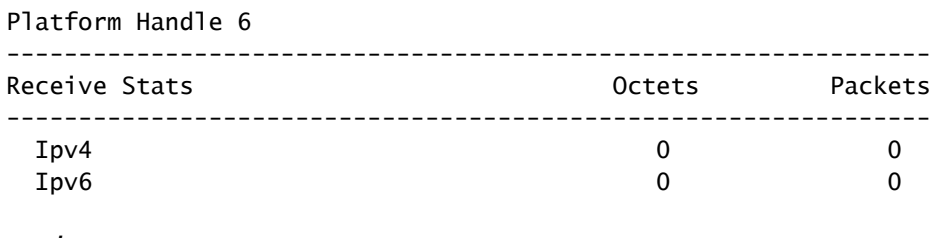

*<snip>*

*!--- The if-name option requires full interface-name*

Verwenden Sie den folgenden Befehl, um die Ursache von per RP gesendeten Paketen zu überprüfen:

<#root>

Router#

**show platform hardware qfp active infrastructure punt statistics type per-cause**

Global Per Cause Statistics

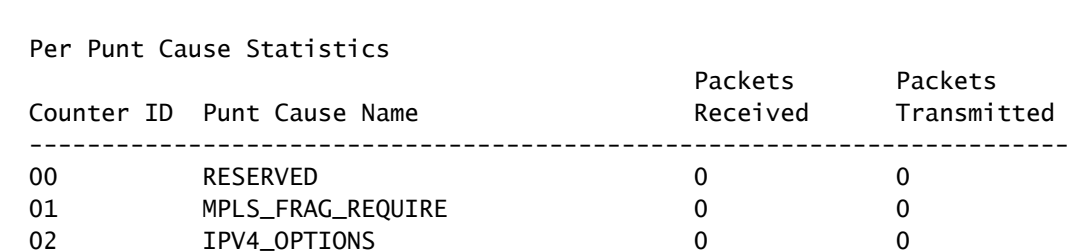

*<snip>*

Verwenden Sie den folgenden Befehl, um die Statistiken über Verwerfungen für Punt-Pakete (ESP an RP) anzuzeigen:

#### <#root>

Router#

**show platform hardware qfp active infrastructure punt statistics type punt-drop**

Punt Drop Statistics

Number of punt causes = 46

Drop Counter ID 0 Drop Counter Name PUNT\_NOT\_ENABLED\_BY\_DATA\_PLANE

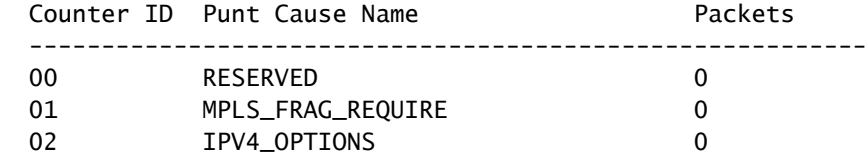

*<snip>*

Verwenden Sie diesen Befehl, um die Statistiken der Verwerfungen für inject-Pakete (RP an ESP) anzuzeigen. Einschleusungspakete werden vom RP an den ESP gesendet. Die meisten davon werden durch IOSD generiert. Es handelt sich um L2-Keepalives, Routing-Protokolle, Managementprotokolle wie SNMP usw.

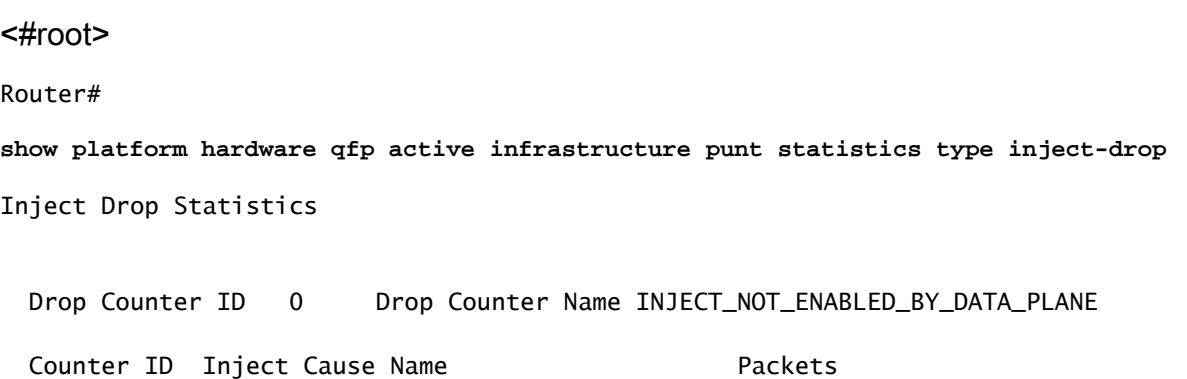

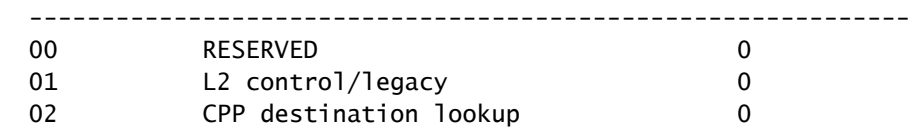

*<snip>*

Um die Statistiken globaler Paketverluste anzuzeigen, verwenden Sie den folgenden Befehl:

#### <#root>

Router#

**show platform hardware qfp active infrastructure punt statistics type global-drop**

Global Drop Statistics

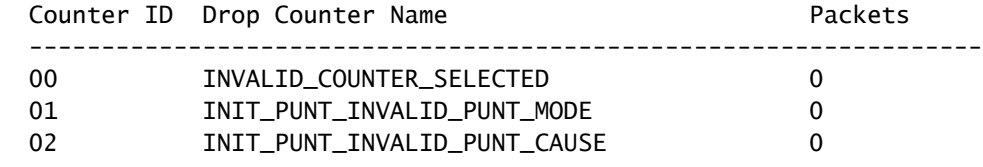

*<snip>*

Verwenden Sie den folgenden Befehl, um Statistiken der

Standardwarteschlangen/Standardzeitpläne für Pufferung, Warteschlangenverwaltung und Terminierung (BQS) für jede Schnittstelle anzuzeigen:

#### <#root>

Router#

```
show platform hardware qfp active infrastructure bqs queue output default all
Interface: internal0/0/rp:0, QFP if_h: 1, Num Queues/Schedules: 2
  Queue specifics:
    Index 0 (Queue ID:0x2f, Name: )
      Software Control Info:
        (cache) queue id: 0x0000002f, wred: 0x88b002d2, qlimit (bytes): 6250048
        parent_sid: 0x232, debug_name:
        sw_flags: 0x00000011, sw_state: 0x00000001
      orig_min : 0 , min: 0
       orig_max : 0 , max: 0
      share : 1
      Statistics:
      tail drops (bytes): 77225016 (packets): 51621
      total enqs (bytes): 630623840 , (packets): 421540
       queue_depth (bytes): 0
```
Verwenden Sie diesen Befehl, um Statistiken zu Wiederverwendungswarteschlangen/Zeitplänen für Pufferung, Warteschlangenverwaltung und Zeitplanung (BQS) für jede Schnittstelle anzuzeigen. Warteschlangen für das Recycling enthalten Pakete, die mehr als einmal vom QFP verarbeitet werden. Hier werden beispielsweise Fragment- und Multicast-Pakete platziert.

<#root>

```
Router#
show platform hardware qfp active infrastructure bqs queue output recycle all
Recycle Queue Object ID:0x3 Name:MulticastLeafHigh (Parent Object ID: 0x2)
 plevel: 1, bandwidth: 0 , rate_type: 0
  queue_mode: 0, queue_limit: 0, num_queues: 36
  Queue specifics:
    Index 0 (Queue ID:0x2, Name: MulticastLeafHigh)
      Software Control Info:
        (cache) queue id: 0x00000002, wred: 0x88b00000, qlimit (packets): 2048
       parent_sid: 0x208, debug_name: MulticastLeafHigh
       sw_flags: 0x00010001, sw_state: 0x00000001
      orig_min : 0 , min: 0
      orig_max : 0 , max: 0
      share : 0
      Statistics:
      tail drops (bytes): 0 , (packets): 0
      total engs (bytes): 0 , (packets): 0
       queue_depth (packets): 0
```
*<snip>*

### RP-Zähler

Der RP verarbeitet diese Arten von Datenverkehr:

- Verwaltungsdatenverkehr, der über den Gigabit-Ethernet-Management-Port des Routingprozessors läuft.
- Senden Sie Datenverkehr im System (über den ESP), der den gesamten auf einem SPA empfangenen Steuerungsebenen-Datenverkehr umfasst.
- Älterer Protokolldatenverkehr, DECnet, Internet Packet Exchange (IPX) usw.

Abbildung 7 - Blockdiagramm des RP

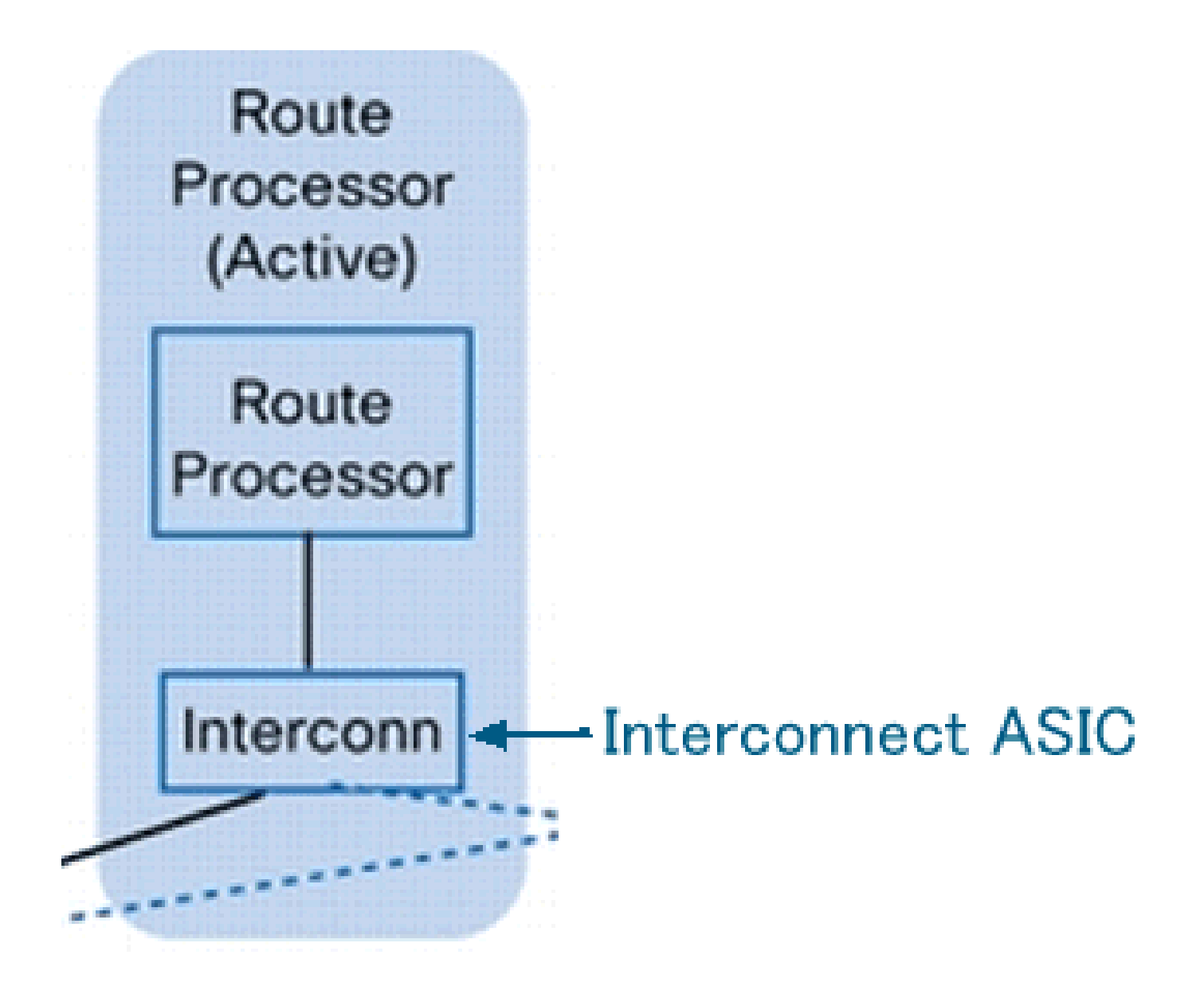

Dies ist der Punt/Inject-Pfad für den Cisco Router der Serie ASR 1000:

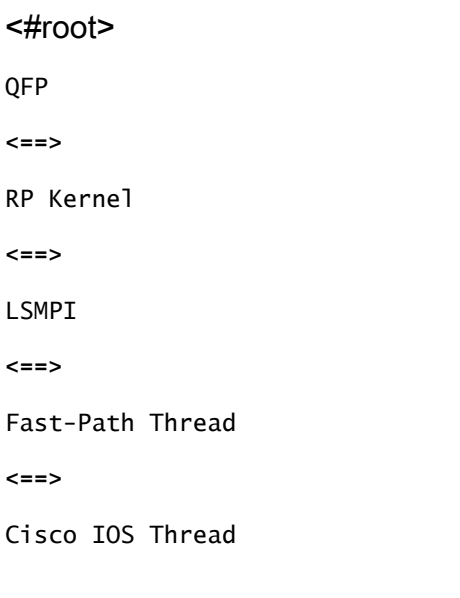

Abbildung 8: Position der LSMPI (Linux Shared Memory Punt Interface)

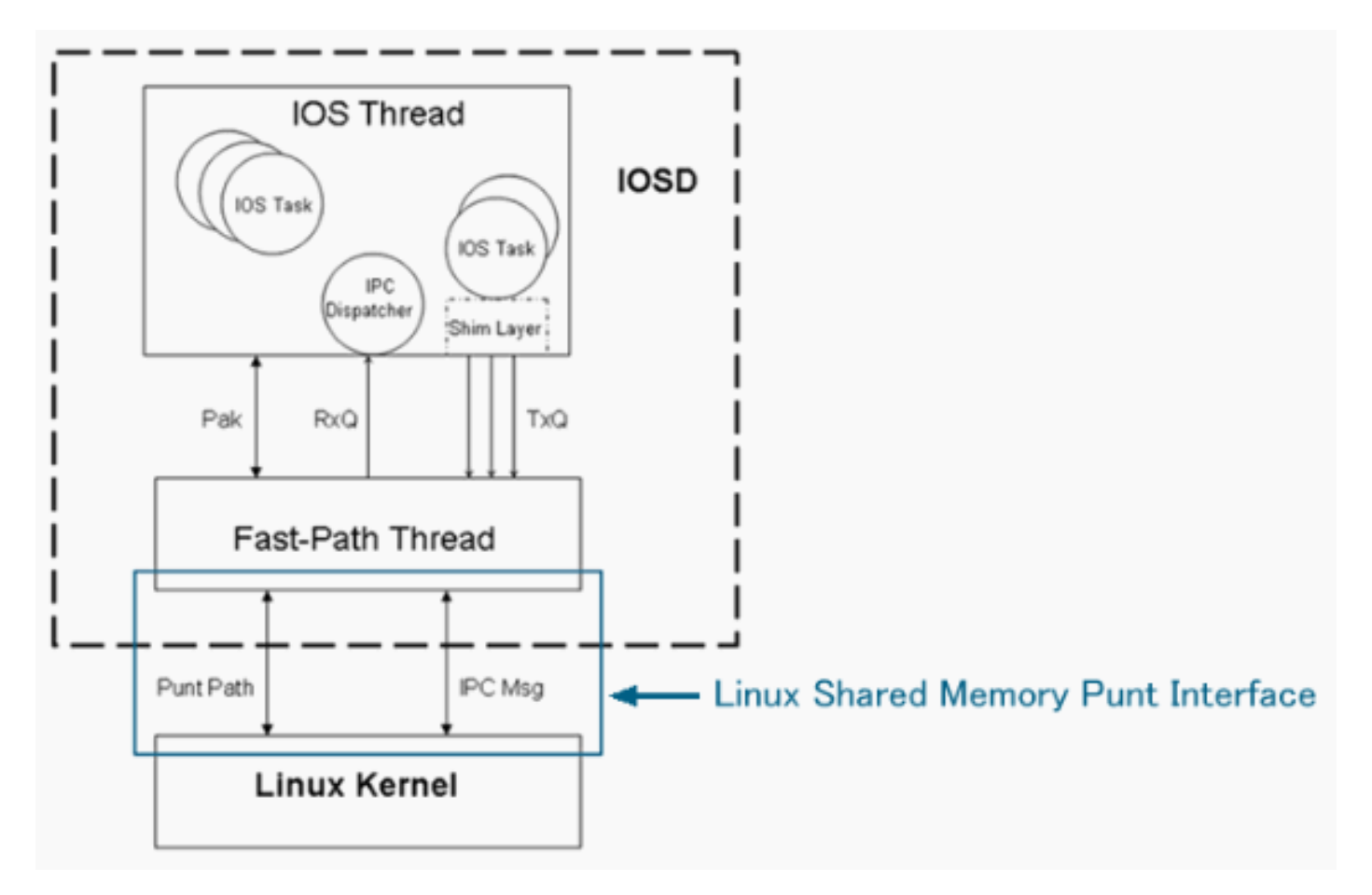

Verwenden Sie den folgenden Befehl, um rx-Zähler vom ESP Interconnect ASIC auf dem RP Interconnect ASIC anzuzeigen:

### <#root>

Router#

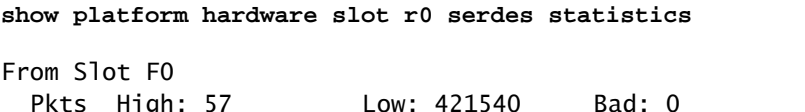

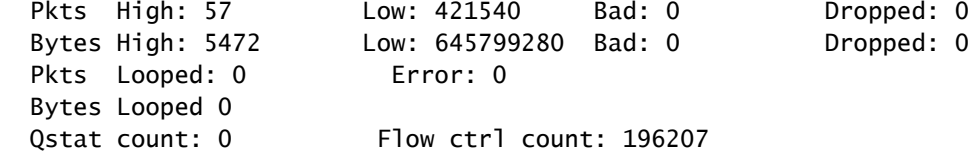

Verwenden Sie diesen Befehl, um die Statistiken für die Linux Shared Memory Punt Interface (LSMPI) auf dem Router anzuzeigen. LSMPI bietet eine Möglichkeit, Pakete ohne Kopien zwischen dem Netzwerk und IOSd zu übertragen, um eine hohe Leistung zu erzielen. Um dies zu erreichen, teilen (Memory Map) Sie eine Region im virtuellen Linux-Kernel-Speicher zwischen dem LSMPI-Modul und IOSd.

<#root>

```
Router#
```

```
show platform software infrastructure lsmpi
```

```
LSMPI interface internal stats:
enabled=0, disabled=0, throttled=0, unthrottled=0, state is ready
Input Buffers = 8772684
Output Buffers = 206519
rxdone count = 8772684txdone count = 206515
```
#### *<snip>*

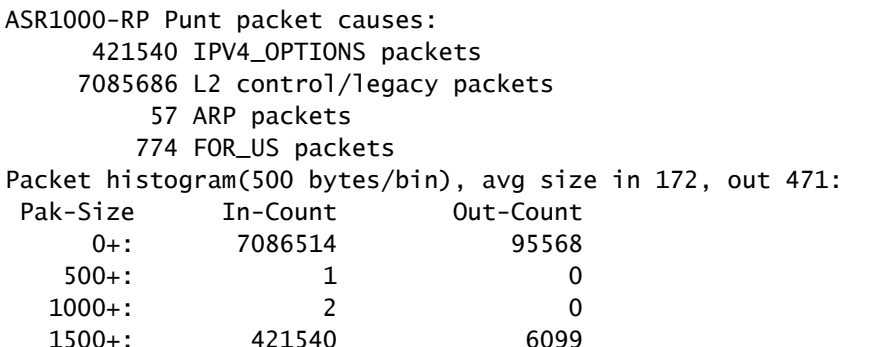

Lsmpi0 is up, line protocol is up Hardware is LSMPI MTU 1500 bytes, BW 1000000 Kbit, DLY 10 usec, reliability 255/255, txload 1/255, rxload 1/255 Encapsulation ARPA, loopback not set Keepalive not set Unknown, Unknown, media type is unknown media type

*<snip>*

 7508057 packets input, 0 bytes, 0 no buffer Received 0 broadcasts (0 IP multicasts) 0 runts, 0 giants, 0 throttles 0 input errors, 0 CRC, 0 frame, 0 overrun, 0 ignored, 0 abort 0 watchdog, 0 multicast, 0 pause input 101667 packets output, 47950080 bytes, 0 underruns 0 output errors, 0 collisions, 0 interface resets 0 output buffer failures, 0 output buffers swapped out

## Anwenderbericht

Paketverlust auf SPA

Fehlerpaket

Wenn bei einem Paket ein Fehler auftritt, werden diese Pakete auf dem SPA verworfen. Dieses Verhalten ist nicht nur auf Cisco Routern der Serie ASR 1000, sondern auf allen Plattformen gleich.

<#root>

Router#

#### **show interfaces TenGigabitEthernet 1/0/0**

TenGigabitEthernet1/0/0 is up, line protocol is up Hardware is SPA-1X10GE-L-V2, address is 0022.5516.2040 (bia 0022.5516.2040) Internet address is 192.168.1.1/24 MTU 1500 bytes, BW 10000000 Kbit, DLY 10 usec, reliability 250/255, txload 1/255, rxload 1/255 Encapsulation ARPA, loopback not set Keepalive not supported Full Duplex, 10000Mbps, link type is force-up, media type is 10GBase-LR output flow-control is on, input flow-control is on ARP type: ARPA, ARP Timeout 04:00:00 Last input 00:45:13, output 00:00:08, output hang never Last clearing of "show interface" counters 00:00:26 Input queue: 0/375/0/0 (size/max/drops/flushes); Total output drops: 0 Queueing strategy: fifo Output queue: 0/40 (size/max) 5 minute input rate 0 bits/sec, 0 packets/sec 5 minute output rate 0 bits/sec, 0 packets/sec 0 packets input, 0 bytes, 0 no buffer Received 0 broadcasts (0 IP multicasts) 0 runts, 0 giants, 0 throttles

**419050 input errors, 419050 CRC**

, 0 frame, 0 overrun, 0 ignored 0 watchdog, 0 multicast, 0 pause input 1 packets output, 402 bytes, 0 underruns 0 output errors, 0 collisions, 0 interface resets 0 babbles, 0 late collision, 0 deferred 0 lost carrier, 0 no carrier, 0 pause output 0 output buffer failures, 0 output buffers swapped out

### Verwirft Pakete auf SIP

Hohe Auslastung von QFP

Bei hoher QFP-Auslastung werden Pakete in jeder SIP-Schnittstellenwarteschlange durch den Rückwärtsdruck von QFP verworfen. In diesem Fall wird auch ein Pausen-Frame von der Schnittstelle gesendet.

## <#root> Router# **show platform hardware port 1/0/0 plim statistics** Interface 1/0/0 RX Low Priority **RX Drop Pkts 21344279 Bytes 1515446578** RX Err Pkts 0 Bytes 0 TX Low Priority

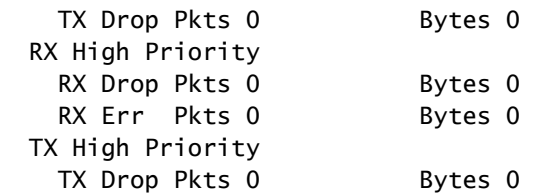

### Paketverlust auf ESP

#### Überbelegung

Wenn Sie Pakete senden, die die Wire-Rate der Schnittstelle überschreiten, werden die Pakete an der Ausgangsschnittstelle verworfen.

<#root>

Router#

**show interfaces GigabitEthernet 1/1/0**

GigabitEthernet1/1/0 is up, line protocol is up Hardware is SPA-5X1GE-V2, address is 0021.55dc.3f50 (bia 0021.55dc.3f50) Internet address is 192.168.2.1/24 MTU 1500 bytes, BW 1000000 Kbit, DLY 10 usec, reliability 255/255, txload 35/255, rxload 1/255 Encapsulation ARPA, loopback not set Keepalive not supported Full Duplex, 1000Mbps, link type is auto, media type is SX output flow-control is on, input flow-control is on ARP type: ARPA, ARP Timeout 04:00:00 Last input 02:24:23, output 00:00:55, output hang never Last clearing of "show interface" counters 00:01:04 Input queue: 0/375/0/0 (size/max/drops/flushes);

**Total output drops: 48783**

...

Bei QFP können diese Drops als Taildrop markiert werden.

<#root> Router# **show platform hardware qfp active statistics drop | exclude \_0\_** ---------------------------------------------------------------- Global Drop Stats **Contact Contact Contact Contact Contact Contact Contact Contact Contact Contact Contact Contact Contact Contact Contact Contact Contact Contact Contact Contact Contact Contact Contact Contact Contact Con** ----------------------------------------------------------------

**TailDrop**

72374984

Überladung durch Paketfragment

Wenn Pakete aufgrund der MTU-Größe fragmentiert werden, kann die Wire-Rate an der Ausgangsschnittstelle überschritten werden, selbst wenn die Eingangsschnittstelle kleiner als die Wire-Rate ist. In diesem Fall wird das Paket an der Ausgangsschnittstelle verworfen.

### <#root> Router# **show interfaces gigabitEthernet 1/1/0** GigabitEthernet1/1/0 is up, line protocol is up Hardware is SPA-5X1GE-V2, address is 0022.5516.2050 (bia 0022.5516.2050) Internet address is 192.168.2.1/24 MTU 1500 bytes, BW 1000000 Kbit, DLY 10 usec, reliability 255/255, txload 25/255, rxload 1/255 Encapsulation ARPA, loopback not set Keepalive not supported Full Duplex, 1000Mbps, link type is auto, media type is SX output flow-control is on, input flow-control is on ARP type: ARPA, ARP Timeout 04:00:00 Last input 00:36:52, output 00:00:12, output hang never Last clearing of "show interface" counters 00:00:55 Input queue: 0/375/0/0 (size/max/drops/flushes); **Total output drops: 272828** Queueing strategy: fifo Output queue: 0/40 (size/max) 5 minute input rate 0 bits/sec, 0 packets/sec

 5 minute output rate 99998000 bits/sec, 14290 packets/sec 0 packets input, 0 bytes, 0 no buffer Received 0 broadcasts (0 IP multicasts) 0 runts, 0 giants, 0 throttles 0 input errors, 0 CRC, 0 frame, 0 overrun, 0 ignored 0 watchdog, 0 multicast, 0 pause input 4531543 packets output, 4009748196 bytes, 0 underruns

Bei QFP können diese Drops als Taildrop markiert werden.

<#root> Router# **show platform hardware qfp active statistics drop | exclude \_0\_** ---------------------------------------------------------------- Global Drop Stats Octets Packets ----------------------------------------------------------------

**TailDrop**

109431162

**272769**

Leistungslimit nach Fragmentpaketen

In QFP wird Global Packet Memory (GPM) zur Reassemblierung des fragmentierten Pakets verwendet. Wenn GPM bei der Reassemblierung einer großen Anzahl von Fragmentierungspaketen ausläuft, zeigen diese Zähler die Anzahl der Paketverluste an. In vielen Fällen ist dies eine Leistungsgrenze.

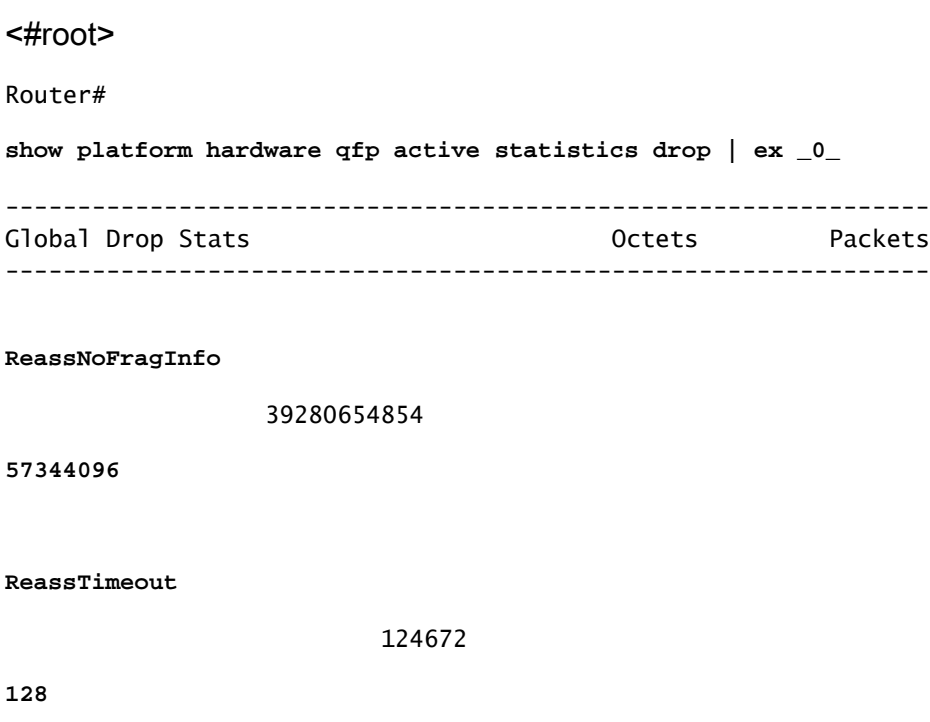

Weiterleitung an Null0-Schnittstelle

Die Pakete an die Null0-Schnittstelle werden auf dem ESP verworfen und nicht an den RP gesendet. In diesem Fall können Sie den Zähler möglicherweise nicht mit dem herkömmlichen Befehl (show interfaces null0) überprüfen. Überprüfen Sie den ESP-Zähler, um die Anzahl der Paketverluste zu ermitteln. Wenn die Optionen "clear" und "exclude \_0\_" gleichzeitig verwendet werden, können Sie nur neue Paketverluste überprüfen.

<#root> Router# **show platform hardware qfp active statistics drop clear | ex \_0\_** ---------------------------------------------------------------- Global Drop Stats Octets Packets ----------------------------------------------------------------

**Ipv4Null0**

11286

**99**

RP-Switchover mit HA-Funktion ohne Unterstützung

Beim RP-Switchover werden diese Pakete verworfen, bis der neue aktive RP den QFP neu programmiert:

- Alle Pakete werden verworfen, wenn der neue aktive RP vor dem Switchover nicht mit dem alten aktiven RP synchronisiert wurde.
- Pakete werden von HA-Funktionen (High Availability) verarbeitet, die keine Unterstützung bieten.

<#root>

Router#

**show platform hardware qfp active statistics drop | ex \_0\_** ---------------------------------------------------------------- Global Drop Stats Octets Packets ----------------------------------------------------------------

**Ipv4NoAdj**

6993660

**116561**

**Ipv4NoRoute**

338660188

**5644337**

Punt-Pakete

Auf den Cisco Routern der Serie ASR 1000 werden Pakete, die nicht von ESP verarbeitet werden können, an den RP gesendet. Wenn zu viele Punt-Pakete vorhanden sind, wird die TailDrop-Statistik von QFP Drop erhöht.

<#root>

Router#

**show platform hardware qfp active statistics drop | ex \_0\_**

---------------------------------------------------------------- Global Drop Stats Octets Packets ----------------------------------------------------------------

**TailDrop**

26257792

**17552**

Überprüfen Sie den Ausgabezähler der Buffering-, Queuing- und Scheduling-Warteschlange (BQS), um die verworfene Schnittstelle anzugeben. Die Meldung "internal0/0/rp:0" zeigt die Schnittstelle zum Punten von ESP zu RP.

<#root>

Router#

**show platform hardware qfp active infrastructure bqs queue output default all** Interface:

**internal0/0/rp:0**

```
, QFP if_h: 1, Num Queues/Schedules: 2
  Queue specifics:
    Index 0 (Queue ID:0x2f, Name: )
      Software Control Info:
        (cache) queue id: 0x0000002f, wred: 0x88b002d2, qlimit (bytes): 6250048
       parent_sid: 0x232, debug_name:
       sw_flags: 0x00000011, sw_state: 0x00000001
      orig_min : 0 , min: 0
      orig_max : 0 , max: 0
      share : 1
      Statistics:
tail drops (bytes): 26257792 , (packets): 17552
      total enqs (bytes): 4433777480 , (packets): 2963755
       queue_depth (bytes): 0
  Queue specifics:
...
```
In einem solchen Fall wird das Verwerfen der Eingangswarteschlange auf der Eingangsschnittstelle gezählt.

<#root>

Router#

**show interfaces TenGigabitEthernet 1/0/0**

TenGigabitEthernet1/0/0 is up, line protocol is up

 Hardware is SPA-1X10GE-L-V2, address is 0022.5516.2040 (bia 0022.5516.2040) Internet address is 192.168.1.1/24 MTU 1500 bytes, BW 10000000 Kbit, DLY 10 usec, reliability 255/255, txload 1/255, rxload 1/255 Encapsulation ARPA, loopback not set Keepalive not supported Full Duplex, 10000Mbps, link type is force-up, media type is 10GBase-LR output flow-control is on, input flow-control is on ARP type: ARPA, ARP Timeout 04:00:00 Last input 00:15:10, output 00:00:30, output hang never Last clearing of "show interface" counters 00:14:28

**Input queue**

: 0/375/

**2438309**

/0 (size/max/

#### **drops**

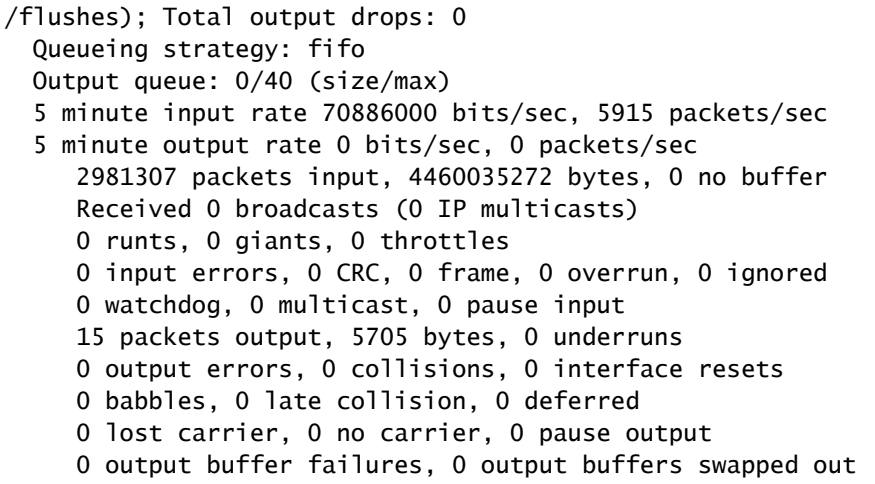

Der Grund für den Punt kann mit diesem Befehl angezeigt werden:

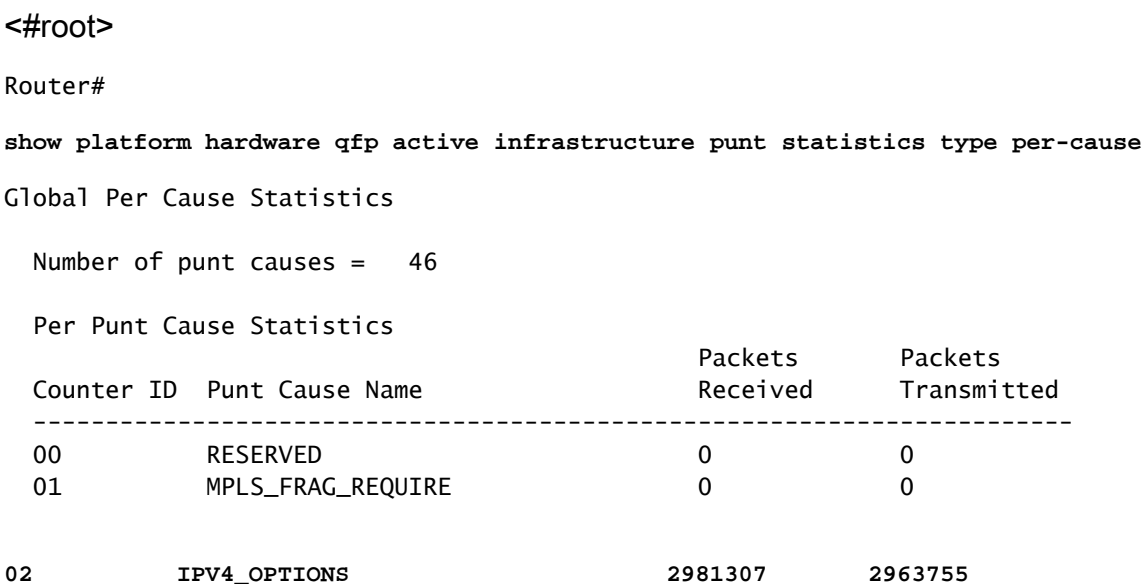

Sie können den **show ip traffic** Befehl auch überprüfen.

<#root>

...

Router#

**show ip traffic**

IP statistics: Rcvd: 2981307 total, 15 local destination 0 format errors, 0 checksum errors, 0 bad hop count 0 unknown protocol, 0 not a gateway 0 security failures, 0 bad options,

**2981307 with options**

 Opts: 2981307 end, 0 nop, 0 basic security, 0 loose source route 0 timestamp, 0 extended security, 0 record route 0 stream ID, 2981307 strict source route, 0 alert, 0 cipso, 0 ump 0 other, 0 ignored Frags: 0 reassembled, 0 timeouts, 0 couldn't reassemble 0 fragmented, 0 fragments, 0 couldn't fragment Bcast: 0 received, 0 sent Mcast: 0 received, 0 sent Sent: 23 generated, 525450 forwarded Drop: 0 encapsulation failed, 0 unresolved, 0 no adjacency 0 no route, 0 unicast RPF, 0 forced drop, 0 unsupported-addr 0 options denied, 0 source IP address zero ...

Punt-Limit nach Punt Global Policer

Falls zu viele Punt-Pakete an den Router selbst gerichtet sind, zählt "Taildrop" mit "PuntGlobalPolicerDrops" durch den QFP-Dropdown-Zähler. Der Punt Global Policer schützt den RP vor einer Überlastung. Diese Drops werden nicht vom Transitpaket, sondern vom FOR\_US-Paket

erkannt.

<#root>

Router#

#### **show platform hardware qfp active statistics drop | ex \_0\_**

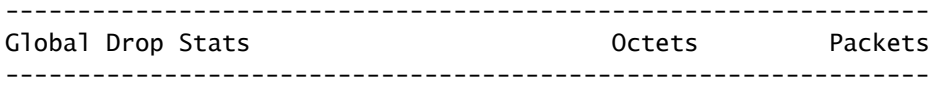

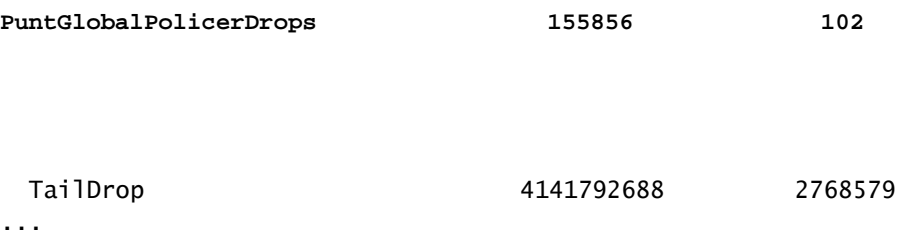

Der Grund für den Punt kann durch folgenden Befehl ermittelt werden:

<#root>

Router#

**show platform hardware qfp active infrastructure punt statistics type per-cause**

Global Per Cause Statistics

Number of punt causes = 46

#### Per Punt Cause Statistics

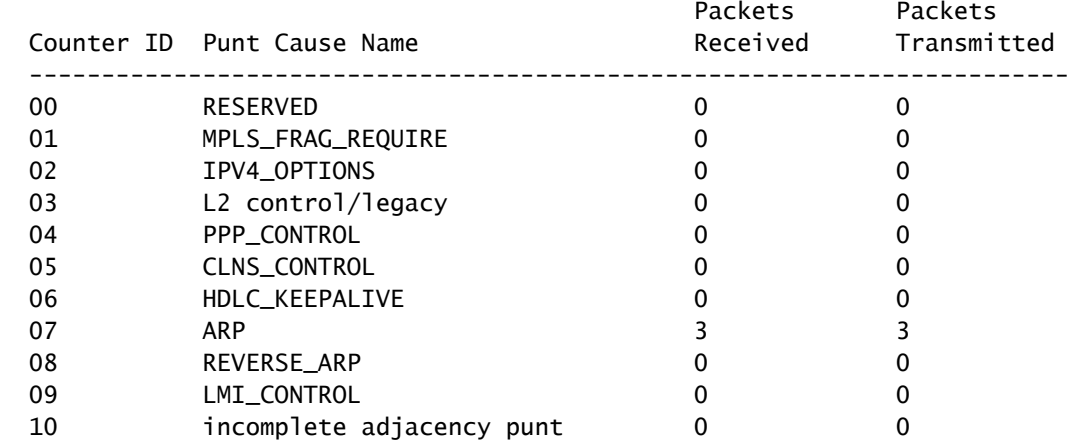

**11 FOR\_US 5197865 2428755**

#### Paketverlust auf RP

#### Paketfehler auf LSMPI

Auf den Cisco Routern der Serie ASR 1000 wird das Paket von ESP zu RP über die Linux Shared Memory Punt Interface (LSMPI) geleitet. LSMPI ist die virtuelle Schnittstelle für die Paketübertragung zwischen dem IOSd- und dem Linux-Kernel auf dem RP über den gemeinsam genutzten Linux-Speicher. Pakete, die vom ESP zum RP gesendet werden, werden vom Linux-Kernel des RP empfangen. Der Linux-Kernel sendet diese Pakete über LSMPI an den IOSD-Prozess. Wenn auf dem LSMPI Fehlerindikatoren angezeigt werden, handelt es sich um einen Softwarefehler. Öffnen Sie ein TAC-Ticket.

<#root>

#### Router#

**show platform software infrastructure lsmpi**

*<snip>*

 Lsmpi0 is up, line protocol is up Hardware is LSMPI MTU 1500 bytes, BW 1000000 Kbit, DLY 10 usec, reliability 255/255, txload 1/255, rxload 1/255 Encapsulation ARPA, loopback not set Keepalive not set Unknown, Unknown, media type is unknown media type output flow-control is unsupported, input flow-control is unsupported ARP type: ARPA, ARP Timeout 04:00:00 Last input never, output never, output hang never Last clearing of "show interface" counters never Input queue: 0/1500/0/0 (size/max/drops/flushes); Total output drops: 0 Queueing strategy: fifo Output queue: 0/40 (size/max) 5 minute input rate 0 bits/sec, 0 packets/sec 5 minute output rate 0 bits/sec, 0 packets/sec 15643 packets input, 0 bytes, 0 no buffer Received 0 broadcasts (0 IP multicasts) 0 runts, 0 giants, 0 throttles

**1 input errors**

, 0 CRC,

**3 frame**

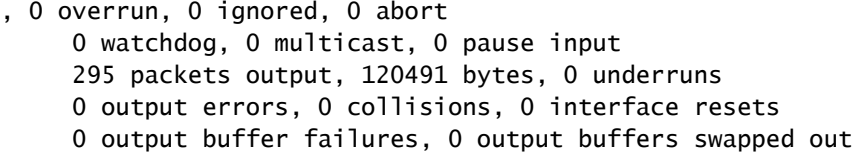

Zugehörige Informationen

- **[Fehlerbehebung bei Abstürzen von Cisco Aggregation Services Routern der Serie ASR 1000](https://www.cisco.com/c/en/us/support/docs/routers/asr-1000-series-aggregation-services-routers/109723-asr-crash.html?referring_site=bodynav)**
- **[Cisco Aggregation Services Router der Serie ASR 1000 Produkt-Support](https://www.cisco.com/c/en/us/support/routers/asr-1000-series-aggregation-services-routers/series.html)**

• **[Technischer Support und Downloads von Cisco](https://www.cisco.com/c/en/us/support/index.html?referring_site=bodynav)**

### Informationen zu dieser Übersetzung

Cisco hat dieses Dokument maschinell übersetzen und von einem menschlichen Übersetzer editieren und korrigieren lassen, um unseren Benutzern auf der ganzen Welt Support-Inhalte in ihrer eigenen Sprache zu bieten. Bitte beachten Sie, dass selbst die beste maschinelle Übersetzung nicht so genau ist wie eine von einem professionellen Übersetzer angefertigte. Cisco Systems, Inc. übernimmt keine Haftung für die Richtigkeit dieser Übersetzungen und empfiehlt, immer das englische Originaldokument (siehe bereitgestellter Link) heranzuziehen.